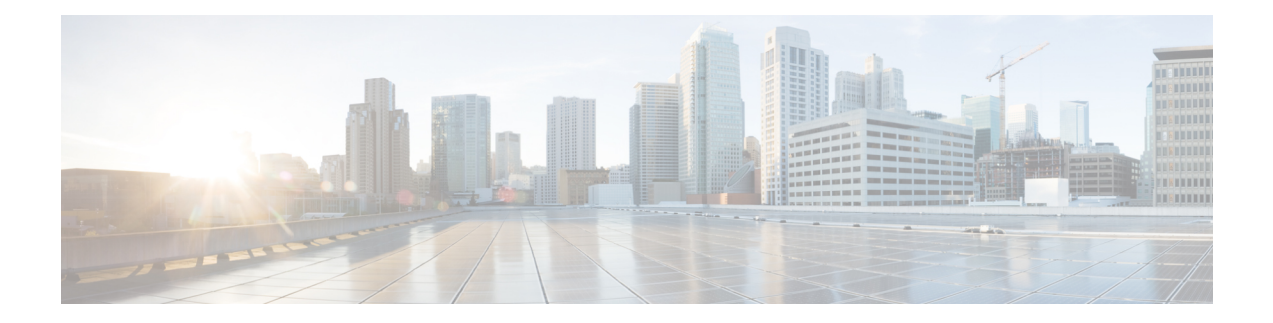

# **Stack Manager Commands**

- debug platform [remote-commands,](#page-1-0) on page 2
- debug platform [stack-manager,](#page-2-0) on page 3
- [reload,](#page-3-0) on page 4
- remote [command,](#page-5-0) on page 6
- [session,](#page-6-0) on page 7
- show platform stack compatibility [configuration,](#page-7-0) on page 8
- show platform stack [compatibility](#page-8-0) feature, on page 9
- show platform stack [compatibility](#page-10-0) table, on page 11
- show platform stack [manager,](#page-12-0) on page 13
- show [switch,](#page-14-0) on page 15
- [stack-mac](#page-15-0) persistent timer, on page 16
- [switch](#page-17-0) stack port, on page 18
- switch [priority,](#page-19-0) on page 20
- switch [provision,](#page-20-0) on page 21
- switch [renumber,](#page-22-0) on page 23

### <span id="page-1-0"></span>**debug platform remote-commands**

To enable debugging of remote commands, use the**debugplatform remote-commands** command in privileged EXEC mode. To disable debugging, use the **no** form of this command.

#### **debug platform remote-commands no debug platform remote-commands**

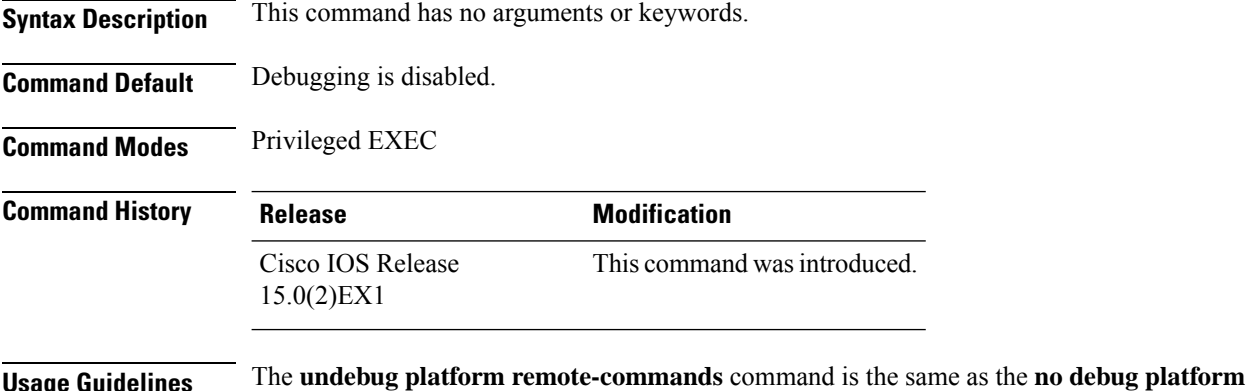

**remote-commands** command.

When you enable debugging on a switch stack, it is enabled only on the active switch. To enable debugging on a stack member, you can start a session from the stack's active switch by using the **session** *switch-number* privileged EXEC command. Enter the **debug** command at the command-line prompt of the stack member. You also can use the **remote command***stack-member-numberLINE* privileged EXEC command on the active switch to enable debugging on a member switch without first starting a session.

#### **Related Topics**

remote [command](#page-5-0), on page 6 [session](#page-6-0), on page 7

## <span id="page-2-0"></span>**debug platform stack-manager**

To enable debugging of the stack manager software, use the **debug platform stack-manager** command in privileged EXEC mode. To disable debugging, use the **no** form of this command.

**debug platform stack-manager** {**all** | **rpc** | **sdp** | **sim** | **ssm** | **trace**} **no debug platform stack-manager** {**all** | **rpc** | **sdp** | **sim** | **ssm** | **trace**}

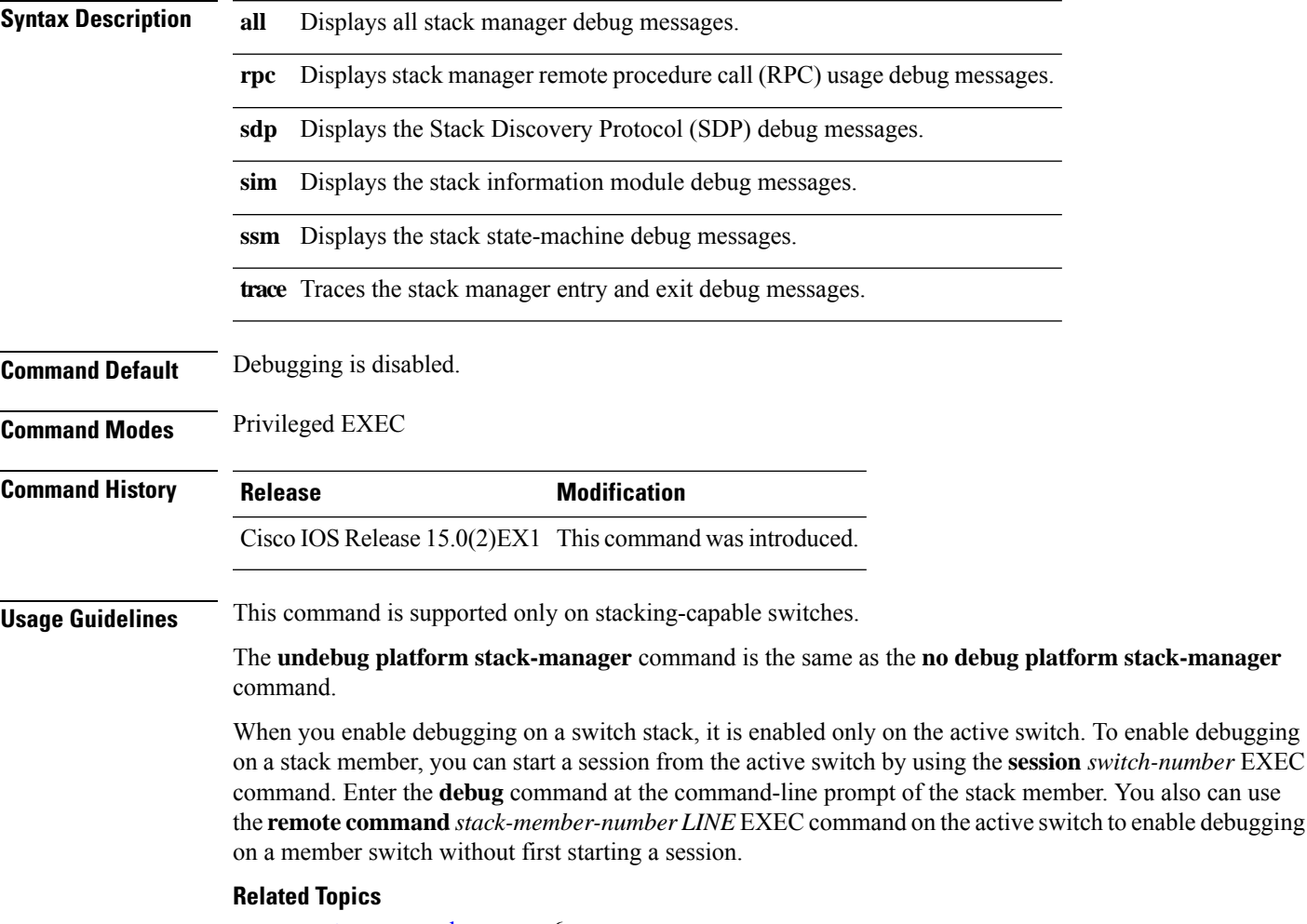

remote [command,](#page-5-0) on page 6 [session,](#page-6-0) on page 7

## <span id="page-3-0"></span>**reload**

To reload the stack member and to apply a configuration change, use the **reload**command in privileged EXEC mode.

**reload** [{**/noverify** | **/verify**}] [{*LINE* | **at** | **cancel** | **in** | **slot** *stack-member-number* | **standby-cpu**}]

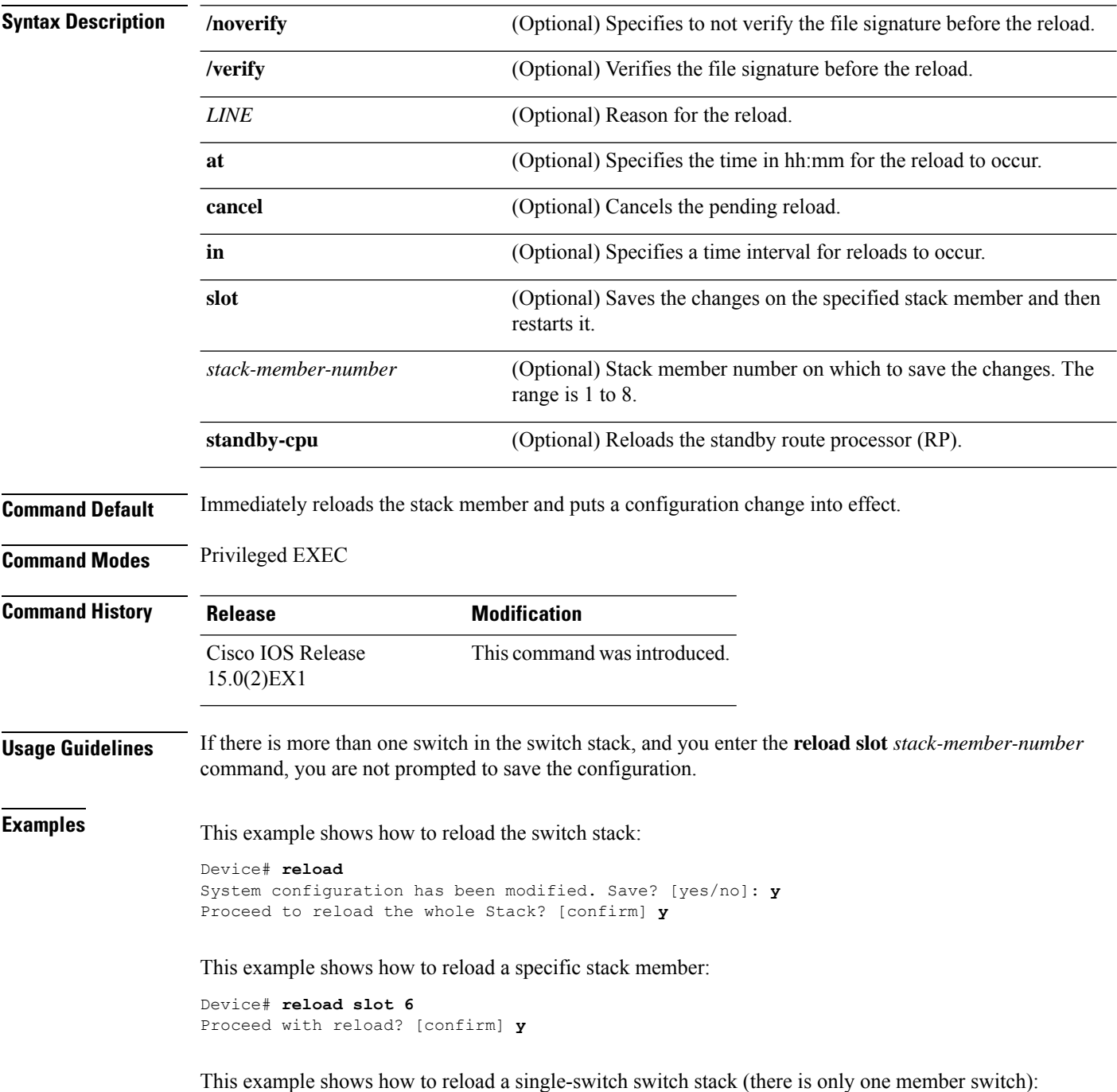

Device# **reload slot 3** System configuration has been modified. Save? [yes/no]: **y** Proceed to reload the whole Stack? [confirm] **y**

#### **Related Topics**

show [switch,](#page-14-0) on page 15 [switch](#page-17-0) stack port, on page 18 switch [renumber,](#page-22-0) on page 23

### <span id="page-5-0"></span>**remote command**

To monitor all or specified stack members, use the **remote command** privileged EXEC command.

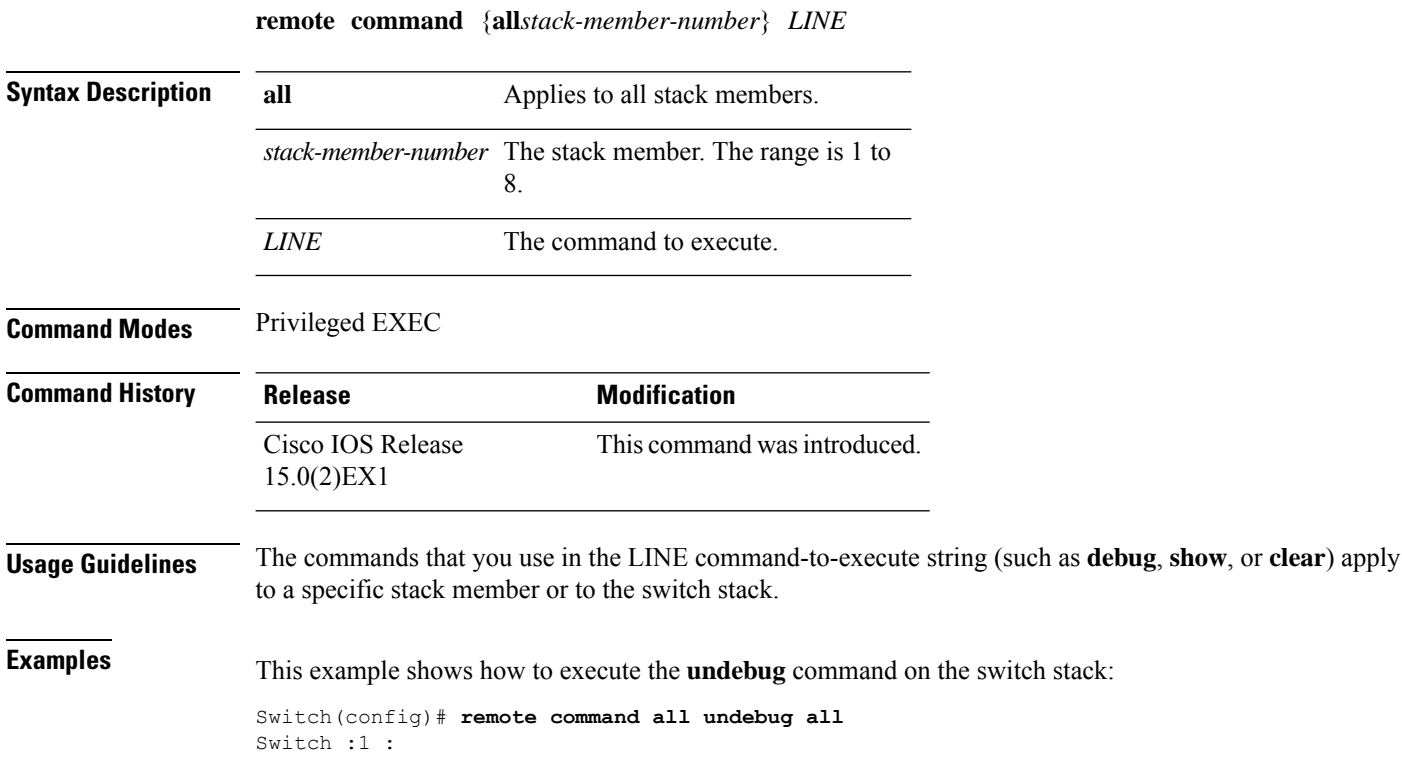

```
------------
All possible debugging has been turned off
Switch :5 :
------------
All possible debugging has been turned off
Switch :7 :
 ------------
All possible debugging has been turned off
```
This example shows how to execute the **debug udld event** command on stack member 5:

```
Switch(config)# remote command 5 undebug all
Switch :5 :
------------
UDLD events debugging is on
```
#### **Related Topics**

[reload,](#page-3-0) on page 4 show [switch](#page-14-0), on page 15 [switch](#page-17-0) stack port, on page 18 switch [renumber](#page-22-0), on page 23

### <span id="page-6-0"></span>**session**

 $\overline{\phantom{a}}$ 

To access a specific stack member, use the **session** command in privileged EXEC mode on the active stack.

**session** *stack-member-number*

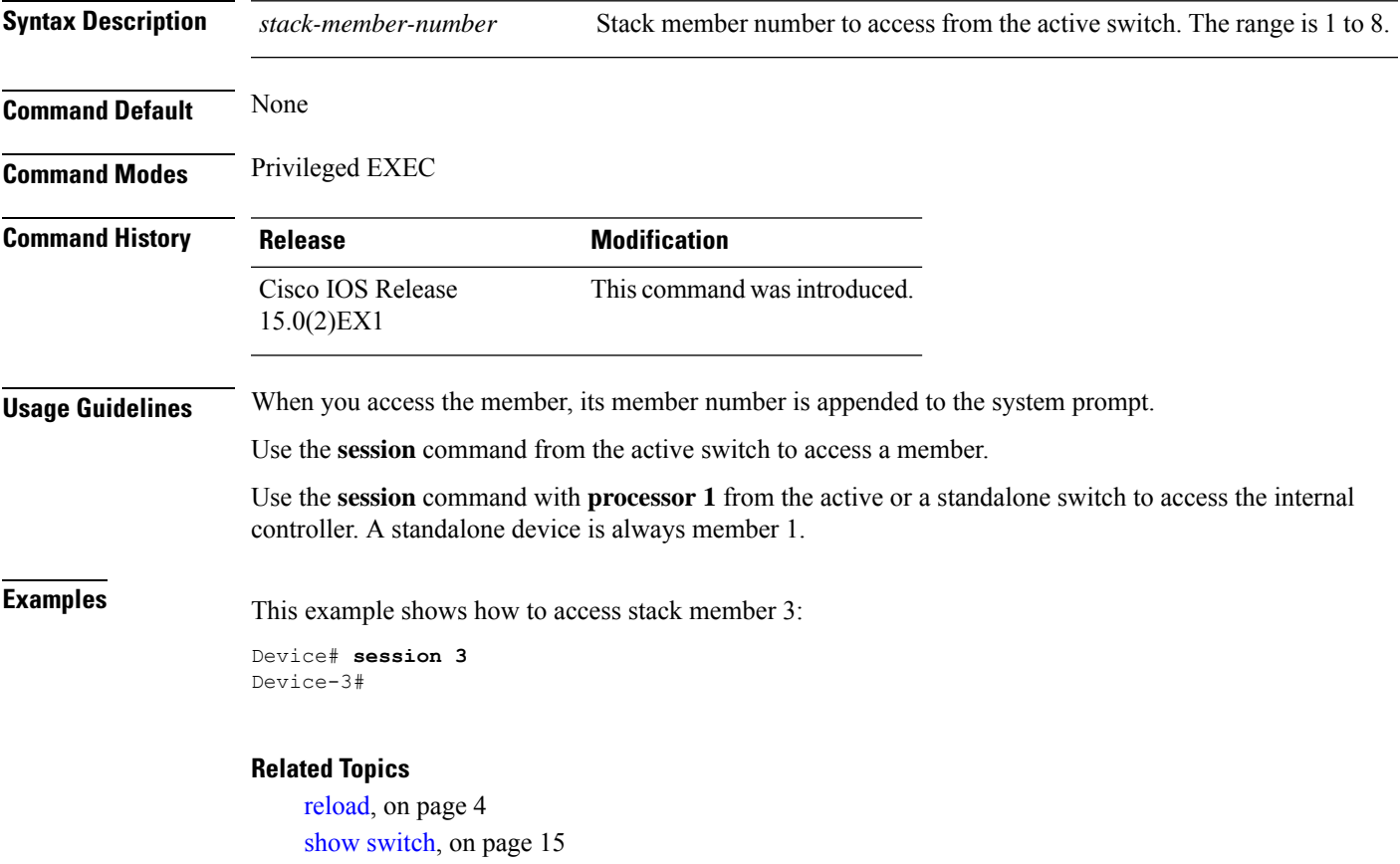

[switch](#page-17-0) stack port, on page 18 switch [renumber,](#page-22-0) on page 23

# <span id="page-7-0"></span>**show platform stack compatibility configuration**

To display switch stack compatibility information, use the **show platform stackcompatibility configuration** command in privileged EXEC mode.

**show platform stack compatibility configuration**{**current** | **failure-log** | **mismatch** [**switch** *switch-number*]}

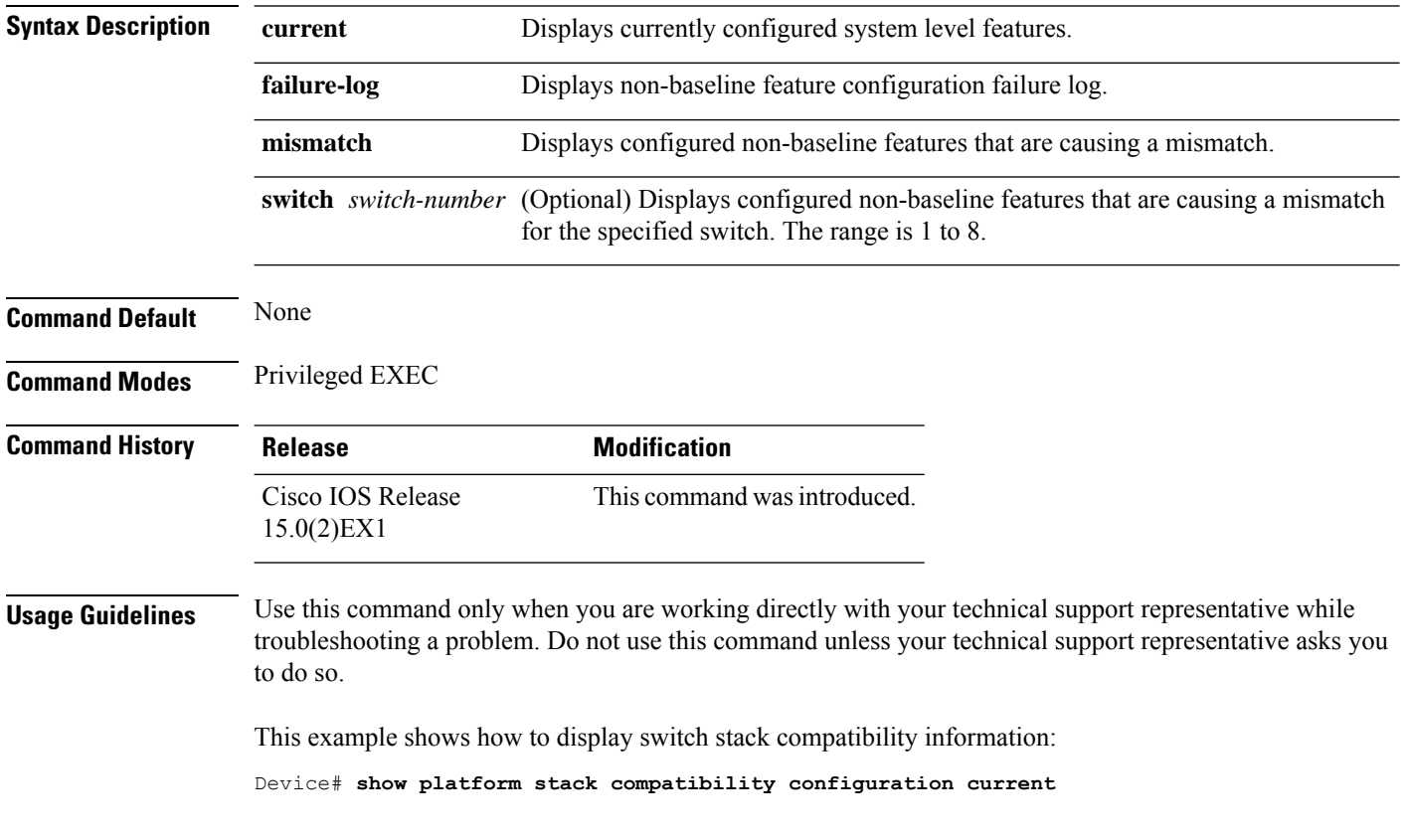

# <span id="page-8-0"></span>**show platform stack compatibility feature**

To display switch stack state machine and message trace feature compatibility information, use the **show platform stack compatibility feature** command in privileged EXEC mode.

**show platform stack compatibility feature** {**all**|**independent** [**feature-id** *feature-id*] |**interdependent** [**feature-id** *feature-id*] | **port** [**feature-id** *feature-id*]}

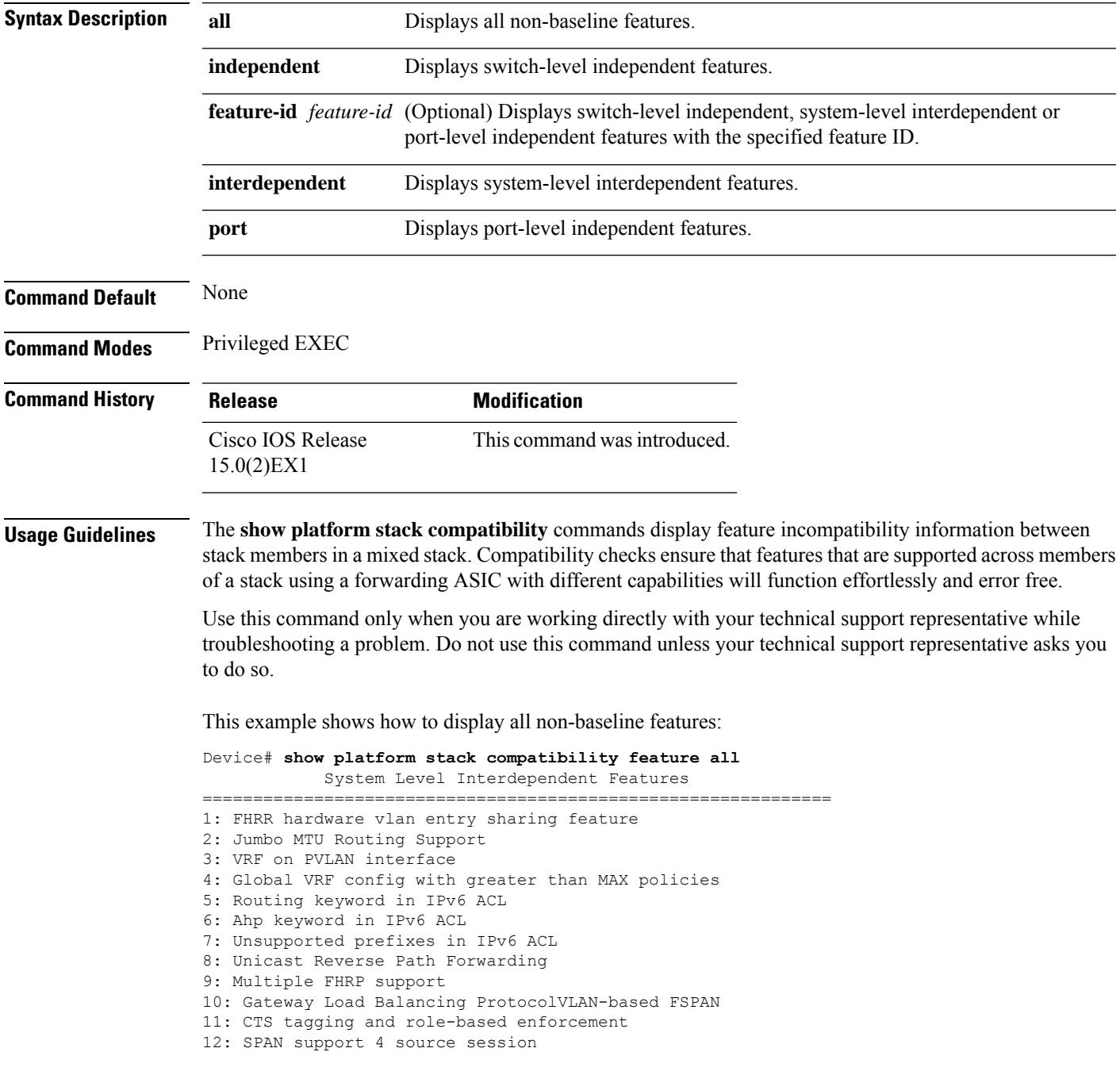

13: Unknown

Switch Level Independent Features

==============================================================

Port Level Independent Features ==============================================================

1: Routing keyword in IPv6 ACL

2: Ahp keyword in IPv6 ACL

3: Unsupported prefixes in IPv6 ACL

4: Port-based FSPAN

5: IPv6 QoS match protocol support

6: IPv6 QoS ipv6 named ACL support

# <span id="page-10-0"></span>**show platform stack compatibility table**

To display feature compatibility tables for the switch stack, use the **show platform stackcompatibility table** command in privileged EXEC mode.

**show platform stack compatibility table** {**all** | **independent** | **interdependent** | **port**}

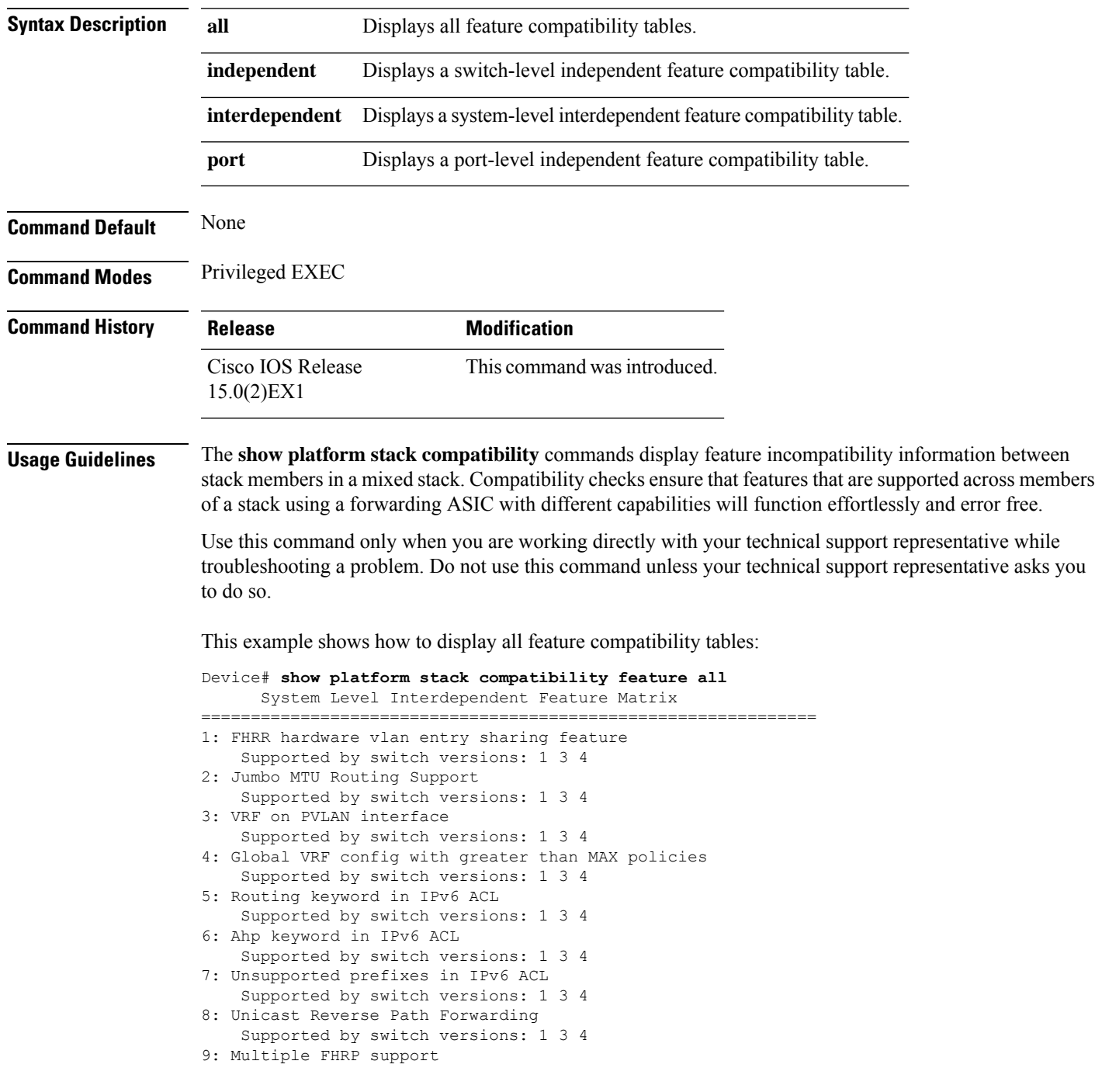

Supported by switch versions: 1 3 4 10: Gateway Load Balancing ProtocolVLAN-based FSPAN Supported by switch versions: 1 2 3 4 11: CTS tagging and role-based enforcement Supported by switch versions: 1 3 4 12: SPAN support 4 source session Supported by switch versions: 3 13: Unknown Supported by switch versions: 4

Switch Level Independent Feature Matrix ==============================================================

Port Level Independent Feature Matrix

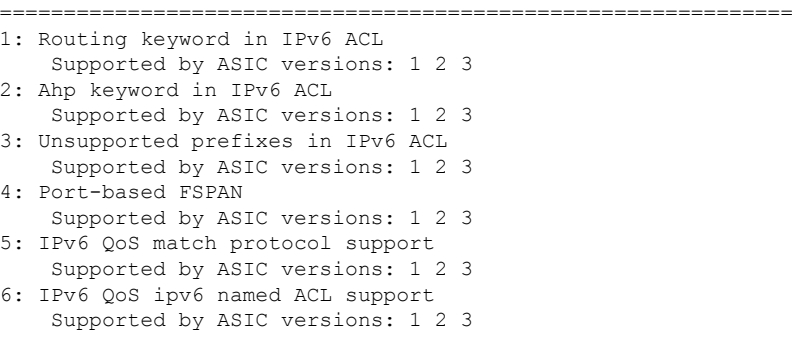

## <span id="page-12-0"></span>**show platform stack manager**

To display platform-dependent switch-stack information, use the **show platform stack manager** command in privileged EXEC mode.

**show platform stack manager** {**all** | **counters** | **trace** [{**cs** [**cs**] | **sdp** [**reverse**] | **state** [**reverse**] | **tdm**}]}

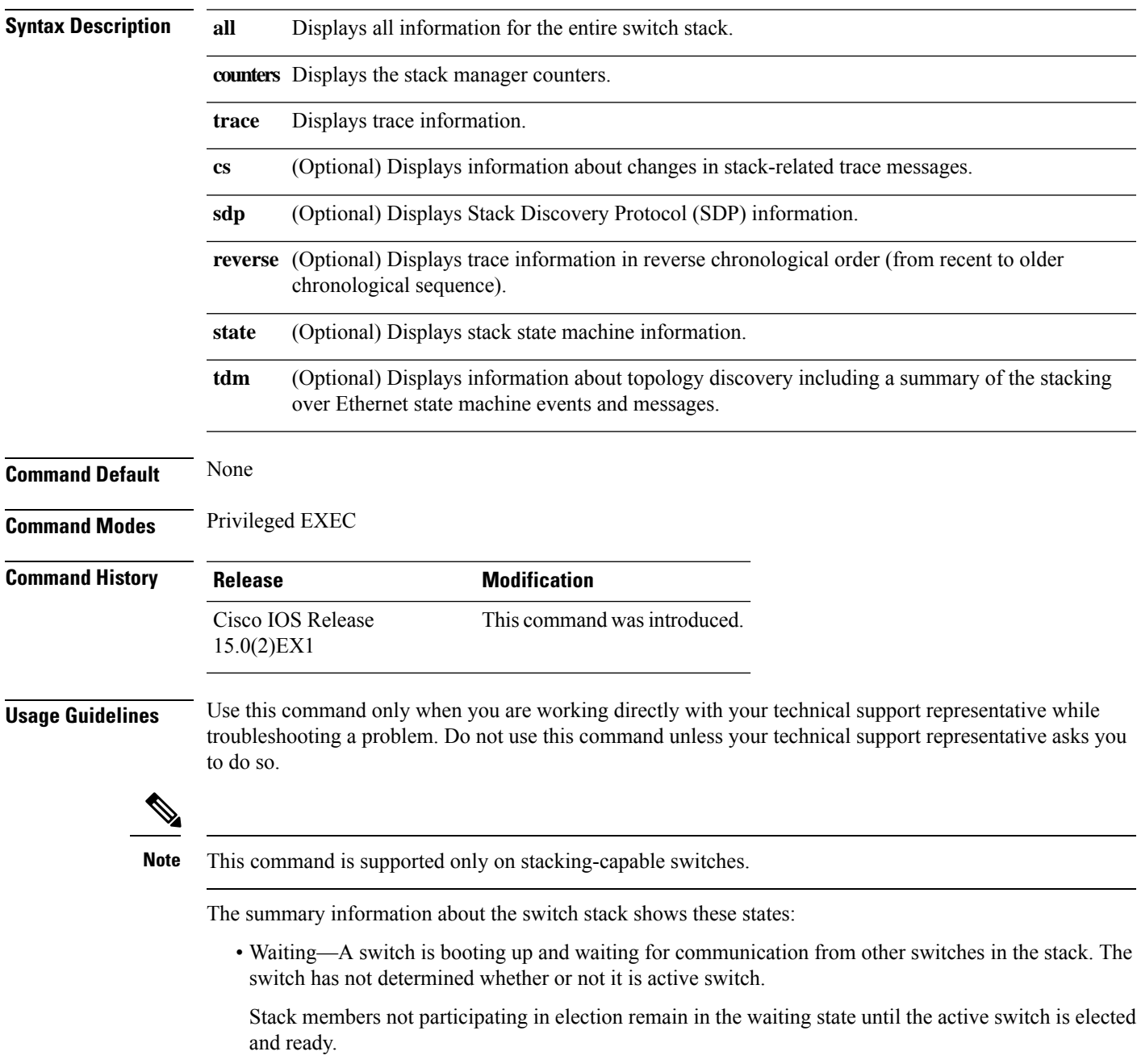

- Initializing—A switch has determined whether it is the active switch. If not, the switch receives its system- and interface-level configuration from the active switch and loads it.
- Ready—The member has completed loading the system- and interface-level configurations and can forward traffic.
- Ver Mismatch—A switch in version mismatch mode. Version-mismatch mode is when a switch that joins the stack has a different stack protocol minor version number than the active switch.

A typical state transition for a stack member (including the active) booting up is Waiting > Initializing > Ready.

A typical state transition for a stack member to active switch after an election is Ready > Re-Init > Ready.

A typical state transition for a stack member in version mismatch (VM) mode is Waiting > Ver Mismatch.

### <span id="page-14-0"></span>**show switch**

To display information that is related to the stack member or the switch stack, use the **show switch** command in EXEC mode.

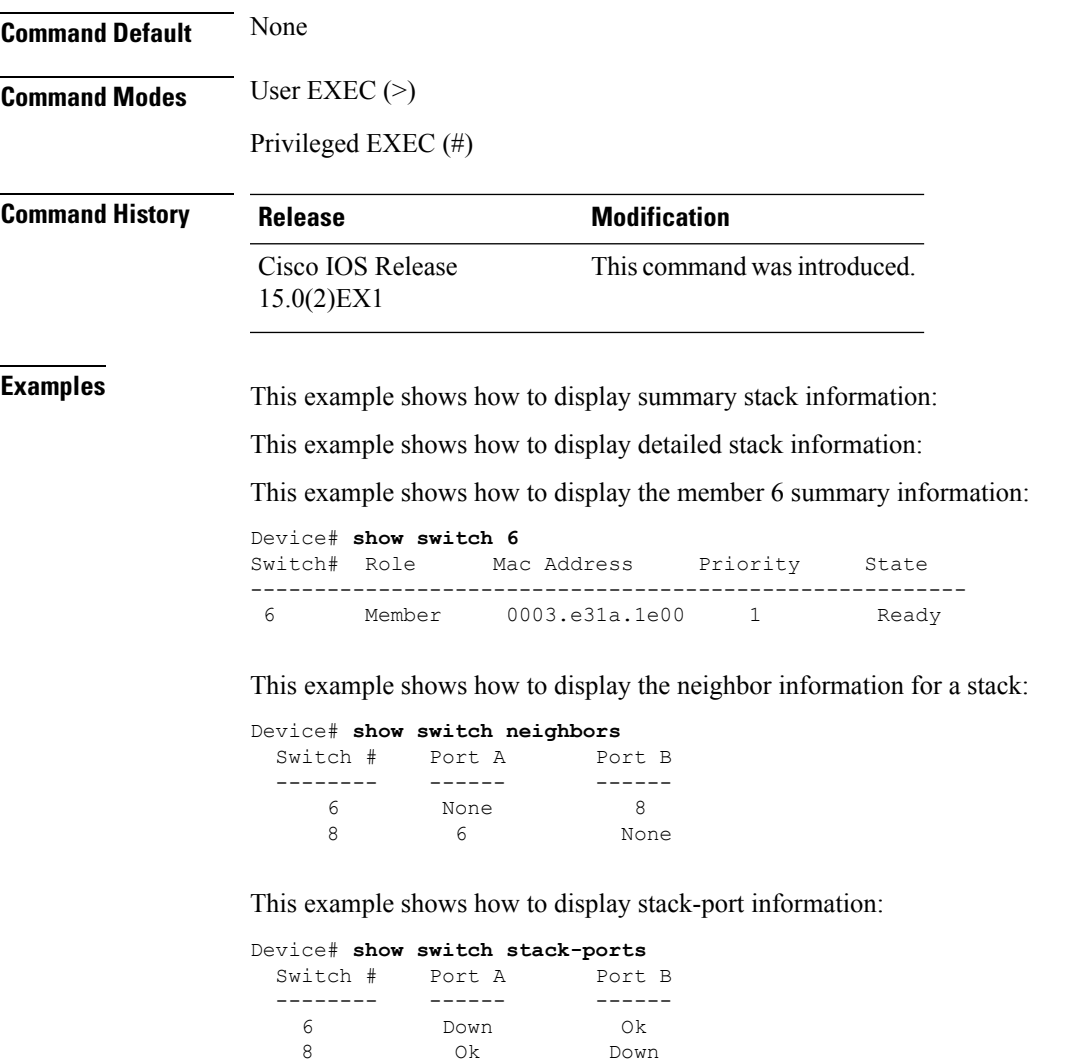

#### **Related Topics**

[reload,](#page-3-0) on page 4 remote [command,](#page-5-0) on page 6 [session,](#page-6-0) on page 7 [switch](#page-17-0) stack port, on page 18 switch [provision](#page-20-0), on page 21 switch [renumber,](#page-22-0) on page 23

### <span id="page-15-0"></span>**stack-mac persistent timer**

To enable the persistent MAC address feature, use the **stack-mac persistent timer** command in global configuration mode on the switch stack or on a standalone switch. To disable the persistent MAC address feature, use the **no** form of this command.

**stack-mac persistent timer** [{**0***time-value*}] **no stack-mac persistent timer**

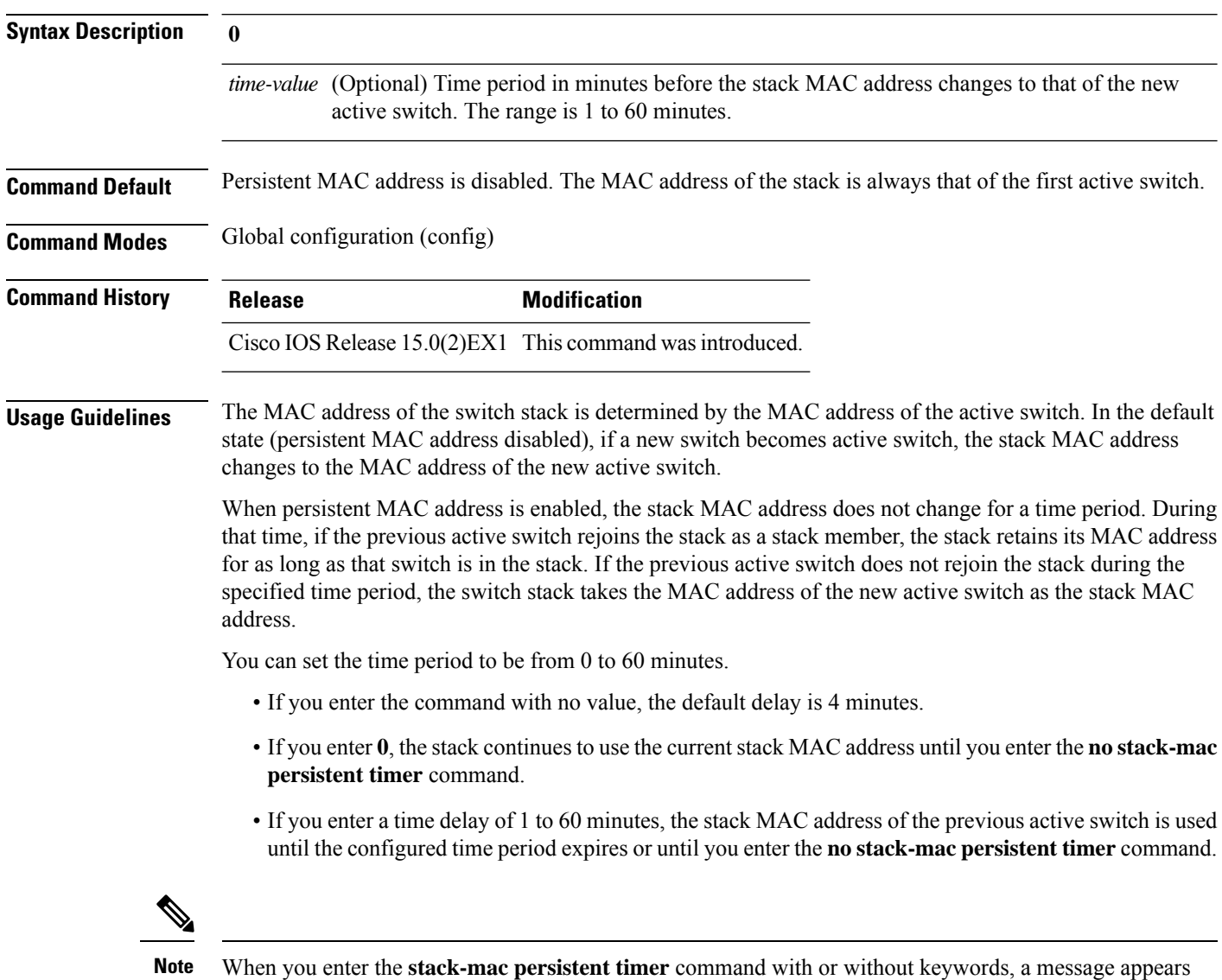

warning that traffic might be lost if the old active switch MAC address appears elsewhere in the network domain. You should use this feature cautiously.

If you enter the **no stack-mac persistent timer** command after a switchover, before the time expires, the switch stack moves to the current stack's active switch MAC address.

If the whole stack reloads, when it comes back up, the MAC address of the active switch is the stack MAC address.

**Examples** This example shows how to configure the persistent MAC address feature, with the warning messages for each configuration. It also shows how to verify the configuration:

Device(config)# **stack-mac persistent timer**

WARNING: Use of an explicit timer value with the command is recommended. WARNING: Default value of 4 minutes is being used. WARNING: The stack continues to use the base MAC of the old Master WARNING: as the stack-mac after a master switchover until the MAC WARNING: persistency timer expires. During this time the Network WARNING: Administrators must make sure that the old stack-mac does WARNING: not appear elsewhere in this network domain. If it does, WARNING: user traffic may be blackholed.

Device(config)# **stack-mac persistent timer 0**

WARNING: Stack MAC persistency timer value of 0 means that, after a WARNING: master switchover, the current stack-mac will continue WARNING: to be used indefinitely. WARNING: The Network Administrators must make sure that the old WARNING: stack-mac does not appear elsewhere in this network WARNING: domain. If it does, user traffic may be blackholed.

Device(config)# **stack-mac persistent timer 7**

WARNING: The stack continues to use the base MAC of the old Master WARNING: as the stack-mac after a master switchover until the MAC WARNING: persistency timer expires. During this time the Network WARNING: Administrators must make sure that the old stack-mac does WARNING: not appear elsewhere in this network domain. If it does, WARNING: user traffic may be blackholed.

Device(config)# **end** Device(config)# **show switch**

Switch/Stack Mac Address : 0cd9.9624.dd80 Mac persistency wait time: 7 mins H/W Current Switch# Role Mac Address Priority Version State ---------------------------------------------------------- \*1 Master 0cd9.9624.dd80 1 4 Ready

You can verify your settings by entering either of two privileged EXEC commands:

- **show running-config**—If enabled, **stack-mac persistent timer** and the time in minutes appears in the output.
- **show switch**—If enabled, **Mac persistency wait time** and the number of minutes appears in the output.

#### **Related Topics**

show [switch,](#page-14-0) on page 15

# <span id="page-17-0"></span>**switch stack port**

To disable or enable the specified stack port on the member, use the **switch** command in privileged EXEC mode on a stack member.

**switch** *stack-member-number* **stack port** *port-number* {**disable** | **enable**}

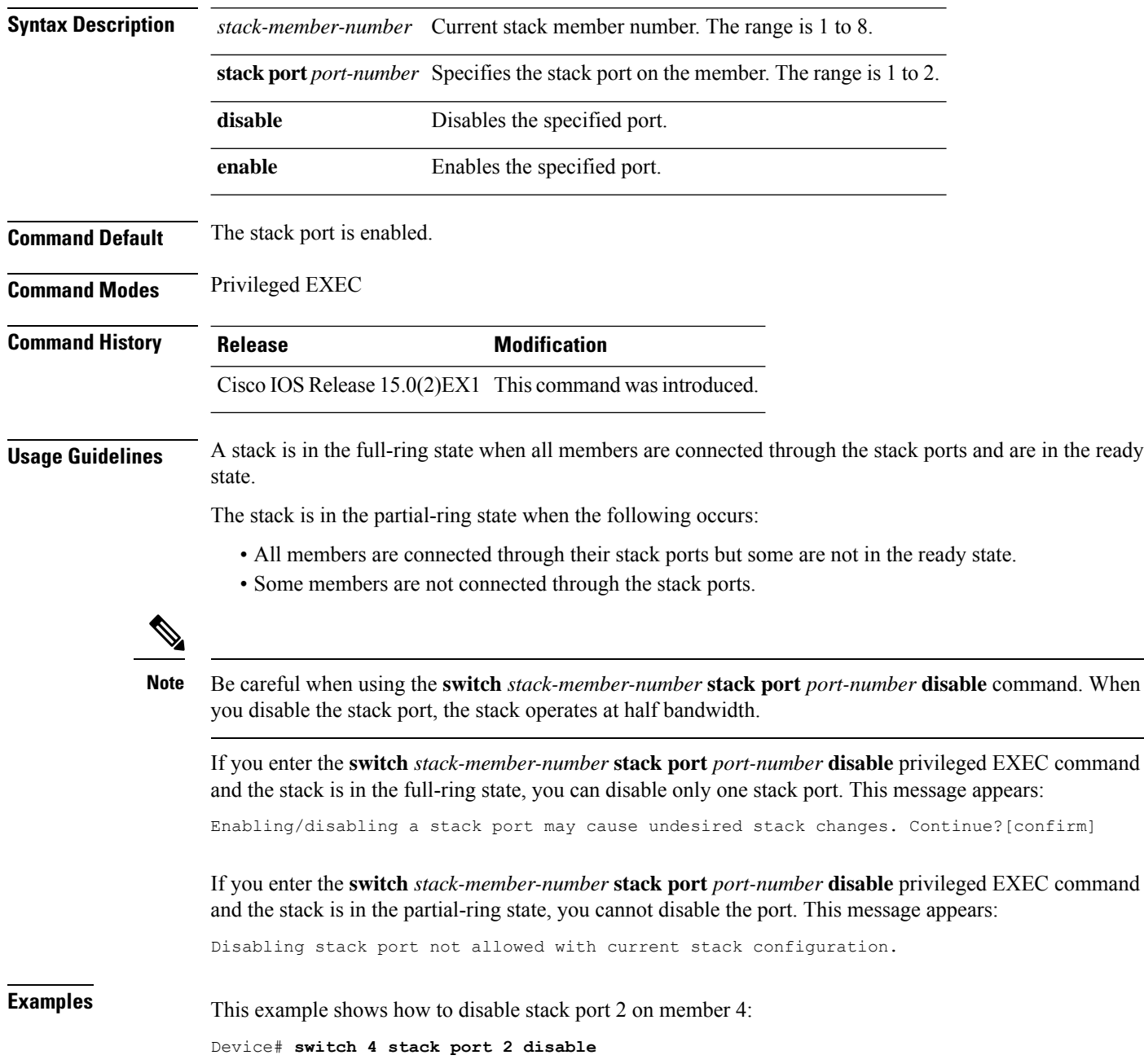

 $\mathbf I$ 

**Related Topics**

show [switch,](#page-14-0) on page 15

# <span id="page-19-0"></span>**switch priority**

To change the stack member priority value, use the **switch priority** command in mode on the active switch.

**switch** *stack-member-number* **priority** *new-priority-value*

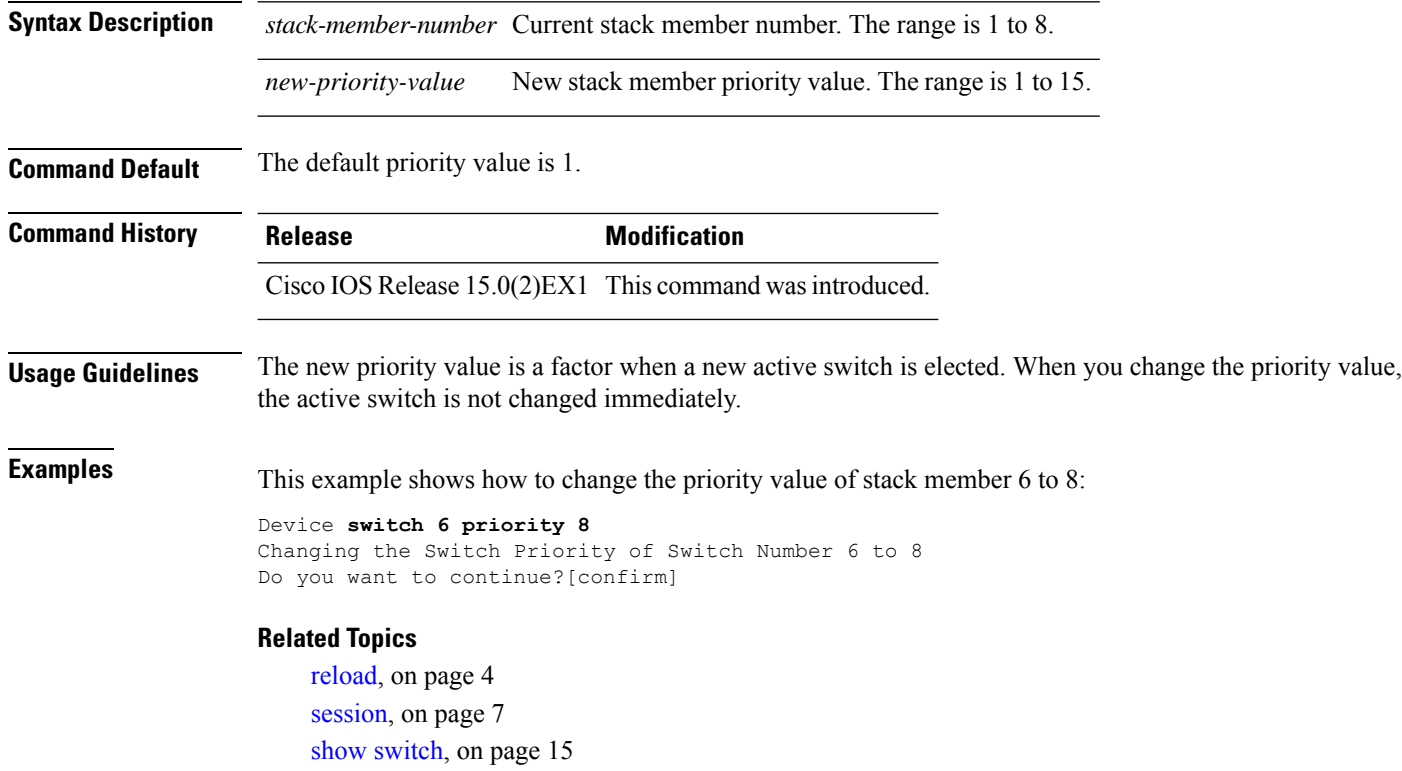

switch [renumber](#page-22-0), on page 23

## <span id="page-20-0"></span>**switch provision**

To supply a configuration to a new switch before it joins the switch stack, use the **switch provision** command in global configuration mode on the active switch. To delete all configuration information that is associated with the removed switch (a stack member that has left the stack), use the **no** form of this command.

**switch** *stack-member-number* **provision** *type* **no switch** *stack-member-number* **provision**

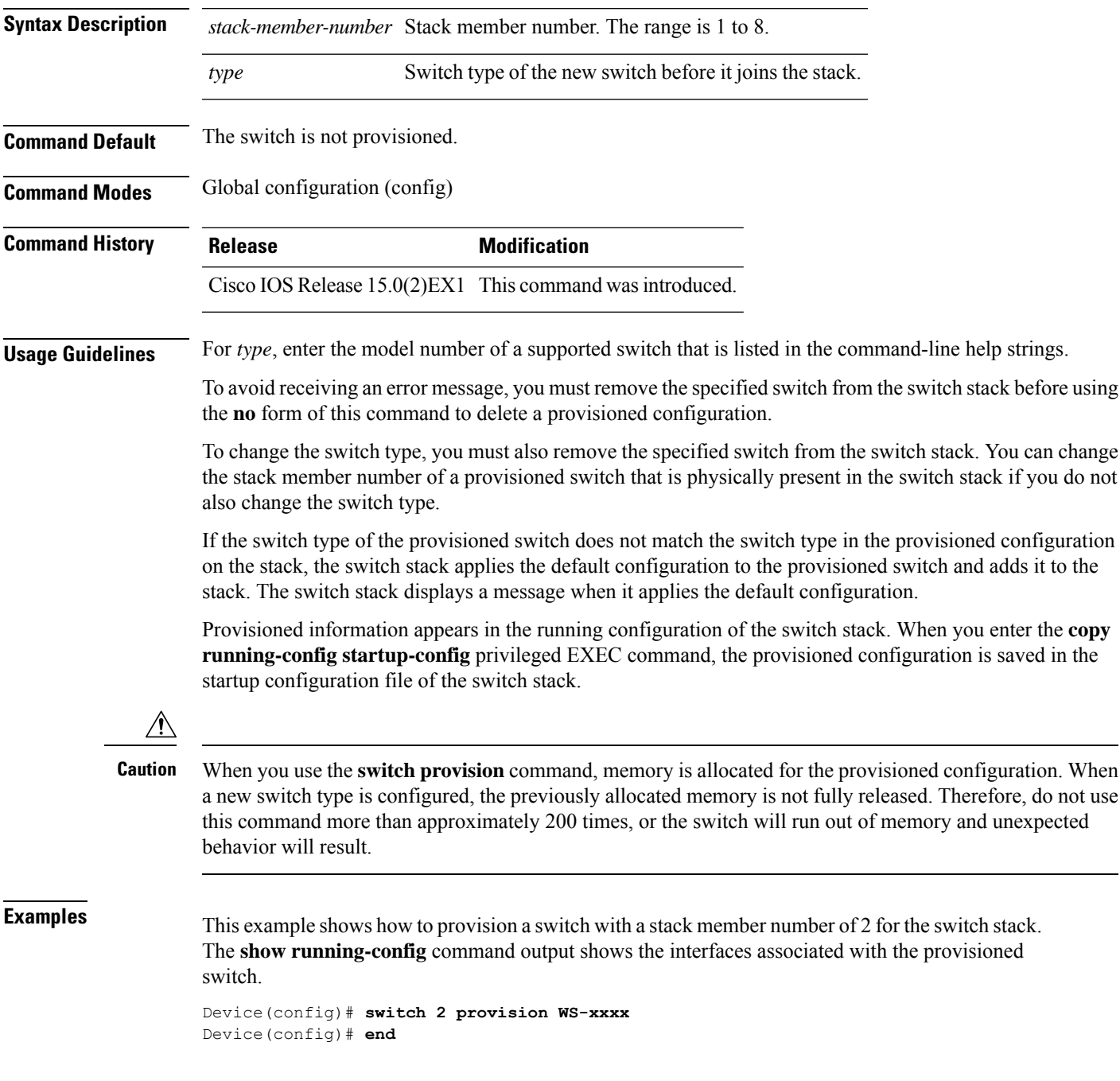

```
Device# show running-config | include switch 2
!
interface GigabitEthernet2/0/1
!
interface GigabitEthernet2/0/2
!
interface GigabitEthernet2/0/3
<output truncated>
```
You also can enter the **show switch** user EXEC command to display the provisioning status of the switch stack.

This example shows how to delete all configuration information about stack member 5 when the switch is removed from the stack:

Device(config)# **no switch 5 provision**

You can verify that the provisioned switch is added to or removed from the running configuration by entering the **show running-config** privileged EXEC command.

#### **Related Topics**

show [switch](#page-14-0), on page 15

# <span id="page-22-0"></span>**switch renumber**

To change the stack member number, use the **switch renumber** command in mode on the active switch.

**switch** *current-stack-member-number* **renumber** *new-stack-member-number*

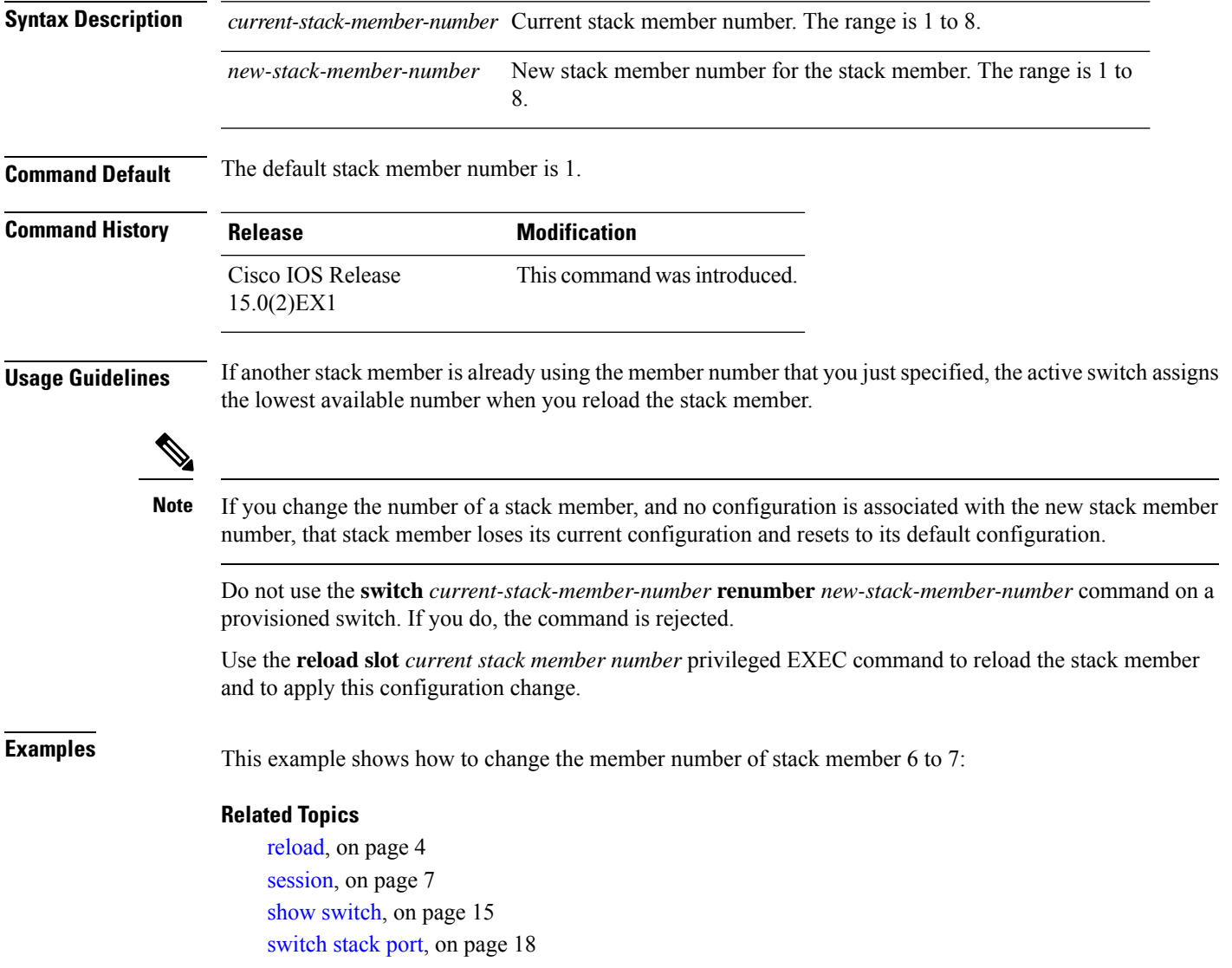

 $\mathbf{l}$ 

٦